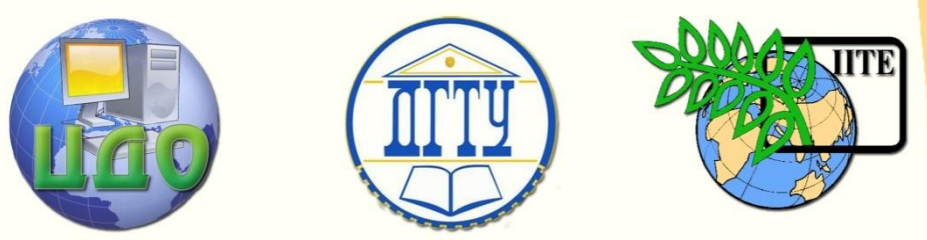

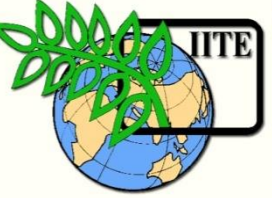

ДОНСКОЙ ГОСУДАРСТВЕННЫЙ ТЕХНИЧЕСКИЙ УНИВЕРСИТЕТ

ЦЕНТР ДИСТАНЦИОННОГО ОБУЧЕНИЯ И ПОВЫШЕНИЯ КВАЛИФИКАЦИИ

Кафедра «Управление качеством»

# **Методические указания**

к практическим занятиям по дисциплине «ИПИ-технологии» по теме **«Основы безбумажного производства. Электронное согласование документов»**

> Авторы Катаев В.С. Маркво И.А.

Управление дистанционного обучения и повышения и повышения и повышения квалификации и повышения квалификации и

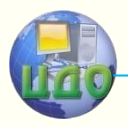

#### ИПИ-технологии

### **Аннотация**

Методические указания предназначены для проведения лабораторных работ со студентами, обучающихся по направлению 221400 «Управление качеством». Приводится методика организации электронного согласования документов.

## **Авторы**

Старший преподаватель кафедры «Управление качеством» ДГТУ Катаев Виктор Сергеевич

Старший преподаватель кафедры «Управление качеством» Маркво Илья Анатольевич

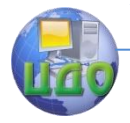

### **Оглавление**

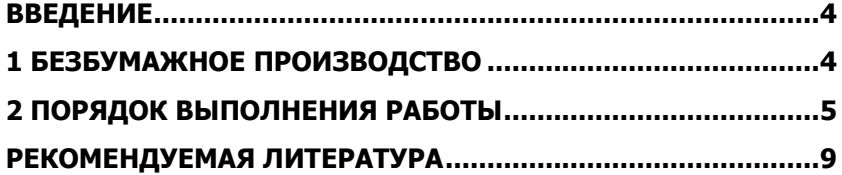

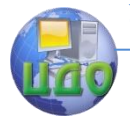

## **ВВЕДЕНИЕ**

<span id="page-3-0"></span>Целью работы является приобретение компетенций по организации безбумажного производства на предприятиях.

### 1 БЕЗБУМАЖНОЕ ПРОИЗВОДСТВО

<span id="page-3-1"></span>Можно выделить ряд основных аспектов, определяющих эффективность применения ИПИ-технологий (CALS-технологий). К их числу относятся [1]:

- компьютерная автоматизация, позволяющая повысить производительность основных процессов и операций создания информации;

- информационная интеграция процессов, обеспечивающая совместное и многократное использование одних и тех же данных. Интеграция достигается минимизацией числа и сложности вспомогательных процессов и операций, связанных с поиском, преобразованием и передачей информации. Одним из инструментов интеграции является стандартизация способов и технологий представления данных с тем, чтобы результаты предшествующего процесса могли быть использованы для последующих процессов с минимальными преобразованиями;

- переход к безбумажной организации процессов и применение новых моделей их организации.

Переход к безбумажному производству является одним из первых шагов при внедрении ИПИ-технологий. При этом достигается существенное снижение затрат на реализацию различных этапов жизненного цикла производимой продукции.

При переходе к безбумажной организации процессов необходимо ввести соответствующие изменения в процедуры управления документацией и процедуры других процессов.

Важными задачами при внедрении безбумажного производства являются обеспечение доступа работников к корпоративной информационной системе, их аутентификация и обеспечение безопасности информации.

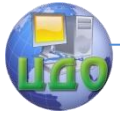

Одним из первых шагов при внедрении безбумажного производства является разработка процедур электронного согласования организационно-распорядительской, конструкторской, технологической и другой документации.

Для управления данными об изделиях, процессах и предприятии в целом существует множество специализированных информационных систем (например, PDM/PLM или ERP системы), однако простейшие решения по организации безбумажного документооборота возможны на базе почтового сервера, например MS Outlook, и текстового редактора MS Word.

### **2 ПОРЯДОК ВЫПОЛНЕНИЯ РАБОТЫ**

<span id="page-4-0"></span>Выполнение лабораторной работы предполагает интерактивную форму организации занятий в виде деловой игры. По условиям игры, студенты разделяются на подгруппы, числом 3 – 5 человек.

Каждая подгруппа считается самостоятельным предприятием. На каждом предприятии должны работать следующие специалисты:

- инженер-менеджер по качеству;
- инженер-конструктор;
- инженер-технолог;
- инженер-метролог.

Для начала деловой игры студенты внутри каждой из подгрупп должны распределить игровые роли. Закрепление ролей необходимо оформить приказом по организации «Об утверждении штатного расписания». Приказ может быть составлен в свободной форме и должен содержать информацию о том, как распределены между членами подгруппы обязательные игровые роли.

Пример оформления приказа представлен на рисунке 2.1. Приказ должен быть подписан уполномоченным сотрудником, по умолчанию, этот сотрудник – инженер-менеджер по качеству. Если уполномоченным избран сотрудник с другой должностью, то данный факт должен быть оформлен соответствующим приказом.

Для подтверждения согласия членов подгрупп с предложенным штатным расписанием, каждый приказ каждой из организаций должен содержать лист согласования.

Согласование любых документов в данной деловой игре осуществляется членами подгрупп в электронной форме. Пример Управление дистанционного обучения и повышения квалификации

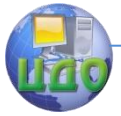

#### ИПИ-технологии

оформления листа электронного согласования документа представлен на рисунке 2.2.

Автор документа, подлежащего согласованию

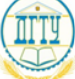

МИНИСТЕРСТВО ОБРАЗОВАНИЯ И НАУКИ РОССИЙСКОЙ ФЕЛЕРАЦИИ

#### ФЕЛЕРАЛЬНОЕ ГОСУЛАРСТВЕННОЕ БЮЛЖЕТНОЕ ОБРАЗОВАТЕЛЬНОЕ УЧРЕЖДЕНИЕ ВЫСШЕГО ПРОФЕССИОНАЛЬНОГО ОБРАЗОВАНИЯ «ЛОНСКОЙ ГОСУЛАРСТВЕННЫЙ ТЕХНИЧЕСКИЙ УНИВЕРСИТЕТ»

 $(IITY)$ 

### ПРИКАЗ

«17» апреля 2014 г.

No 161-A

О разработке и внедрении системы электронного документооборота в ДГТУ Рисунок 2.1 – Пример оформления приказа

г. Ростов-на-Лону

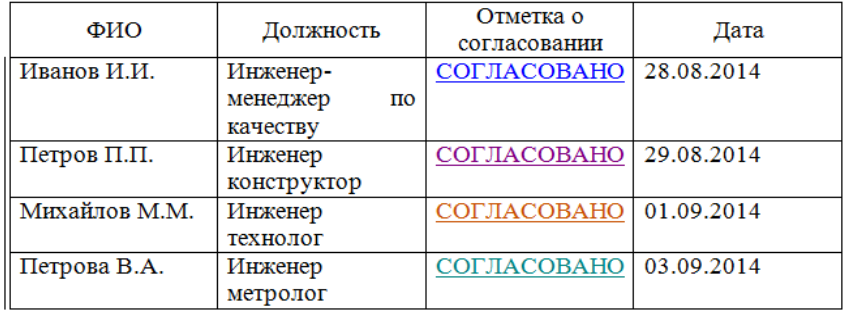

#### ЛИСТ ЭЛЕКТРОННОГО СОГЛАСОВАНИЯ

Рисунок 2.2 – Пример листа электронного согласования

Отметка о согласовании ставится в исходном документе каждым сотрудником в ячейке, соответствующей его фамилии и должности, при условии его согласия с положениями согласуемого документа. В случае несогласия с положениями документа, сотрудник отмечает в документе соответствующие исправления, при наличии которых он готов согласовать документ. Все исправления и отметки в исходном документе осуществляются сотрудниками при помощи функции MS Word «Исправления».

Для вставки исправлений в тексте согласуемых докумен-

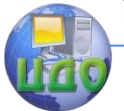

тов сотруднику необходимо в редакторе MS Word выбрать вкладку «Рецензирование», на ней выбрать меню «Исправления» и выбрать меню «Сменить пользователя» (рисунок 2.3).

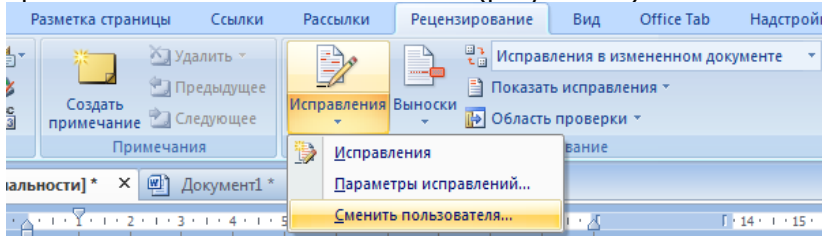

Рисунок 2.3 - Меню «Рецензирование» в MS Word

По умолчанию, в качестве пользователя указано имя учетной записи Windows. Для однозначной идентификации автора исправлений и отметок о согласовании необходимо в поле «Имя пользователя» установить свои фамилию и инициалы (рисунок  $2.4$ ).

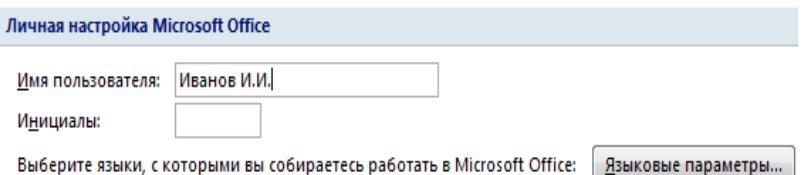

Рисунок 2.4 - Смена имени пользователя в MS Word

После нажатия на иконку «Исправления», все введенные символы будут отмечаться как исправления, повторное нажатие на иконку вернет исходный режим ввода. Все отметки о согласовании и исправления должны осуществляться только через меню «Исправления» (за исключением создания исходного документа уполномоченным сотрудником - автором документа).

Для удобства просмотра исправлений и исходных положений документов, в меню «Рецензирование» следует выбрать следующие настройки:

- в меню выноски выбрать «»Показывать исправления в выносках» (рисунок 2.5);

- в меню «Исправления в измененном документе» выбирать «Измененный документ», «Исправления в исходном документе» и «Исходный документ» для просмотра окончательного вида документа, исправлений, внесенных в документ «поверх» исходного текста и исходного вида документа без исправлений соответственно (рисунок 2.6).

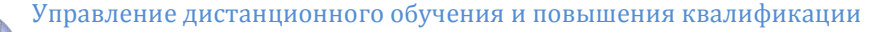

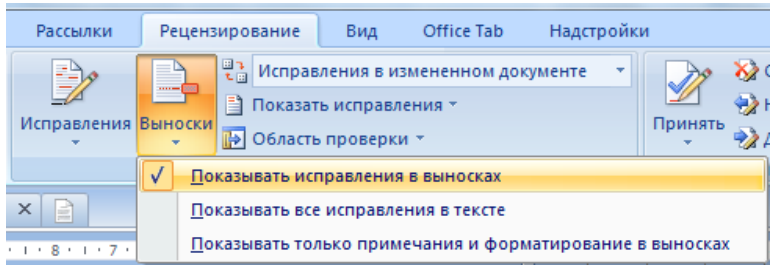

Рисунок 2.5 – Меню «Выноски»

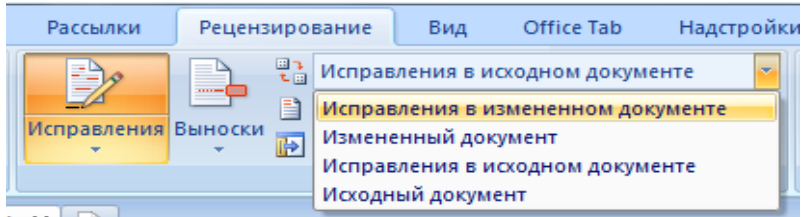

Рисунок 2.6 – Меню «Исправления в исходном документе»

Электронное согласование документов не имеет смысла без использования средств электронного обмена информацией. Поэтому обмен информацией в данной деловой игре будет осуществляться посредством электронной почты и почтового сервера MS Outlook (или любого другого на выбор участников).

Настройка почтового сервера MS Outlook осуществляется автоматически. Для настройки необходимо зарегистрировать почтовый ящик и ввести по запросу программы адрес электронной почты и пароль.

Для осуществления электронного согласования, автор документа создает в почтовом сервере электронное письмо, заполняет поле «Тема», вводит сопроводительный текст (в тексте должны быть указаны адреса тех, кому следует отправить сообщение после согласования) и прикрепляет документ для согласования. После согласования или добавления замечаний, сотрудник отправляет сообщение по адресу, указанному в сопроводительном письме следующим после него (рисунок 2.7).

Для эффективного обмена сообщениями, следует сохранить в контактах почтового сервера всех членов своей подгруппы. При сохранении адресов электронной почты следует использовать настоящие имена и фамилии без сокращений.

Управление дистанционного обучения и повышения квалификации

#### ИПИ-технологии

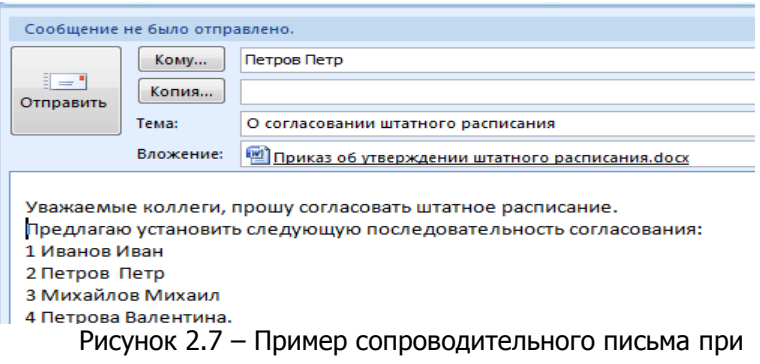

электронном согласовании документа

После окончательного согласования документа необходимо отправить его преподавателю. Если преподаватель не прислал по электронной почте замечаний, то задание считается выполненным.

### **РЕКОМЕНДУЕМАЯ ЛИТЕРАТУРА**

<span id="page-8-0"></span>1. CALS-технологии в машиностроении: основы работы в CAD/CAE-системах: учебное пособие / Пестрецов С.И. – Тамбов: Изд-во ГОУ ВПО ТГТУ, 2010. - 104 с.